### **Exposing Containers**

- kubectl expose creates a service for existing pods
- A service is a stable address for pod(s)
- If we want to connect to pod(s), we need a service
- CoreDNS allows us to resolve services by name
- There are different types of services
  - ClusterIP
  - NodePort
  - LoadBalancer
  - ExternalName

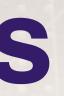

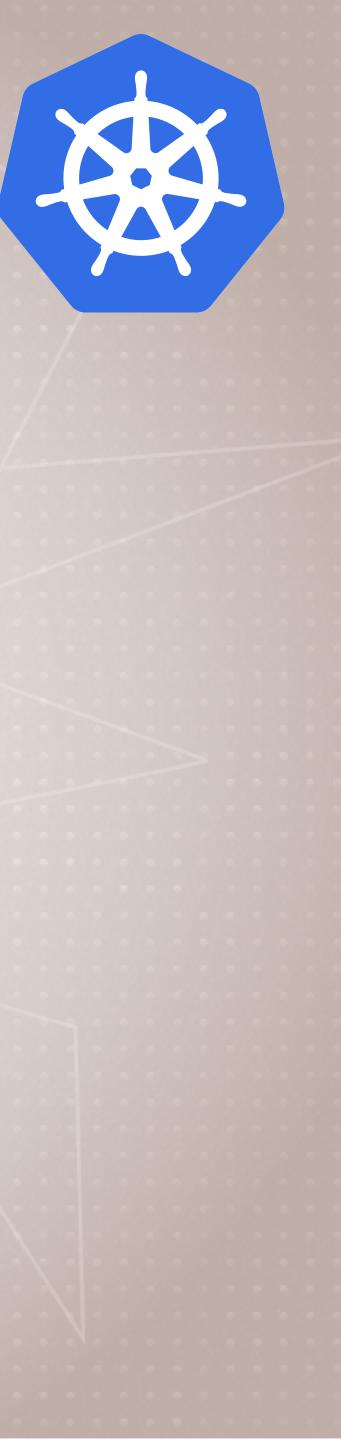

### **Basic Service Types**

- ClusterIP (default)
  - Single, internal virtual IP allocated
  - Only reachable from within cluster (nodes and pods)
  - Pods can reach service on apps port number
- NodePort
  - High port allocated on each node
  - Port is open on every node's IP
  - Anyone can connect (if they can reach node)
  - Other pods need to be updated to this port
- These services are always available in Kubernetes

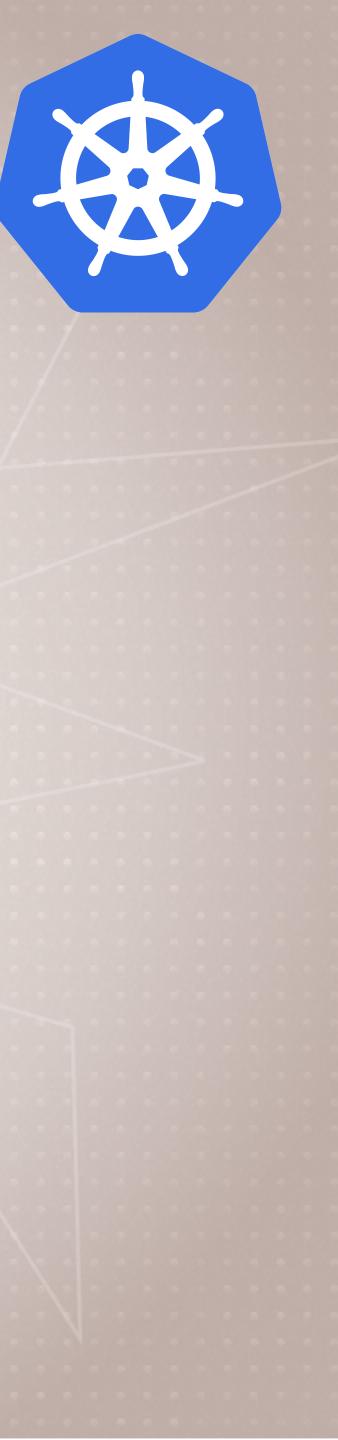

### **More Service Types**

- LoadBalancer
  - Controls a LB endpoint external to the cluster
- ExternalName
  - Adds CNAME DNS record to CoreDNS only
  - Not used for Pods, but for giving pods a DNS name to use for something outside Kubernetes
- Kubernetes Ingress: We'll learn later

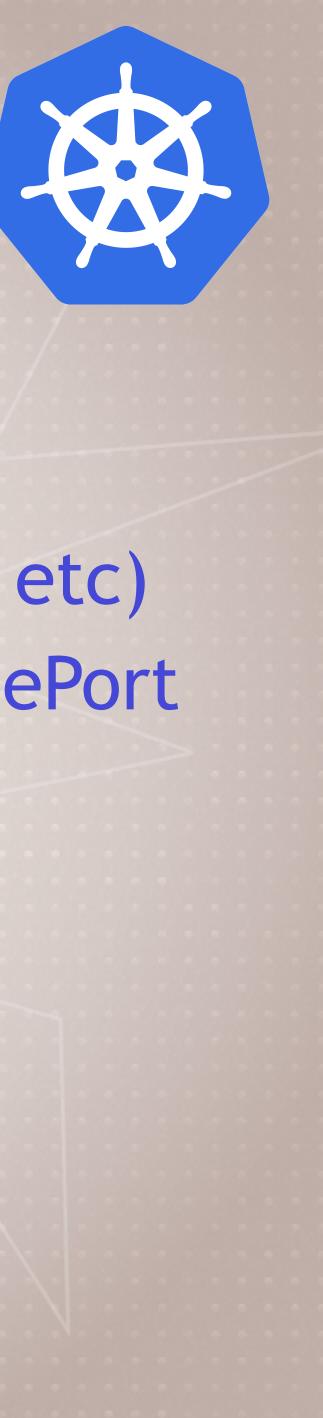

• Only available when infra provider gives you a LB (AWS ELB, etc) Creates NodePort+ClusterIP services, tells LB to send to NodePort

### **Creating a ClusterIP Service**

- Open two shell windows so we can watch this > kubectl get pods -w
- Scale it to 5 replicas > kubectl scale deployment/httpenv --replicas=5
- Let's create a ClusterIP service (default) > kubectl expose deployment/httpenv --port 8888

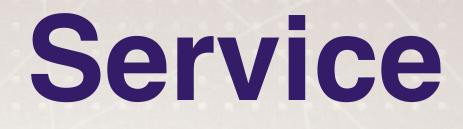

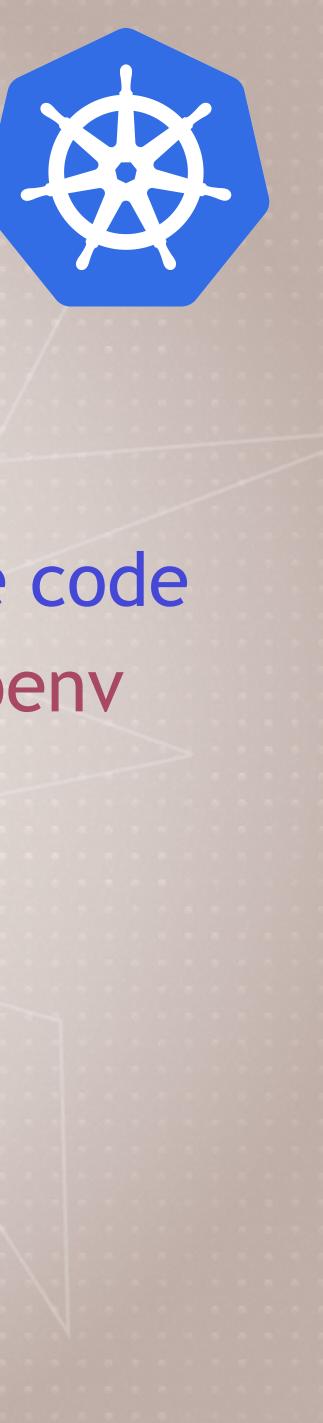

• In second window, lets start a simple http server using sample code > kubectl create deployment httpenv --image=bretfisher/httpenv

### **Inspecting ClusterIP Service**

- Look up what IP was allocated > kubectl get service
- Remember this IP is cluster internal only, how do we curl it?
- If you're on Docker Desktop (Host OS is not container OS)
  - bretfisher/netshoot -- bash
  - > curl httpenv:88888
- If you're on Linux host > curl [ip of service]:8888

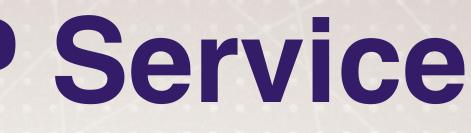

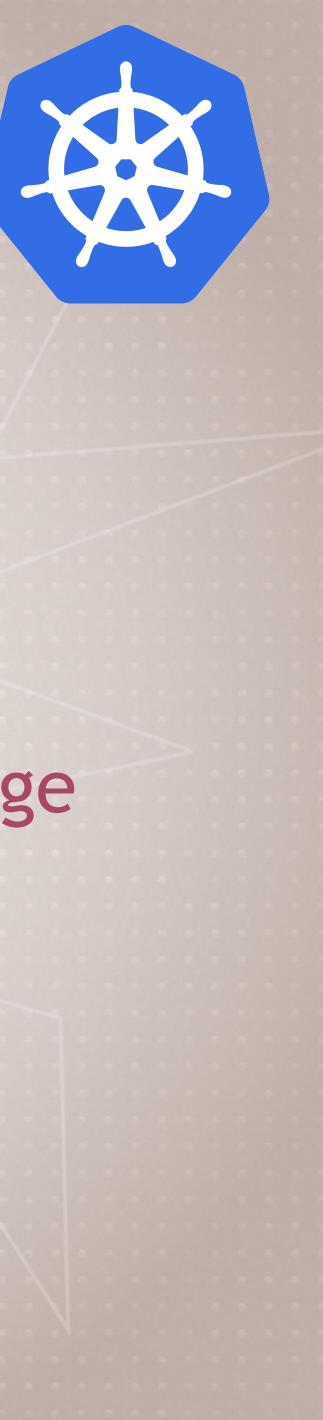

# > kubectl run --generator=run-pod/v1 tmp-shell --rm -it --image

### Cleanup

### Leave the deployment there, we'll use it in the next Lecture

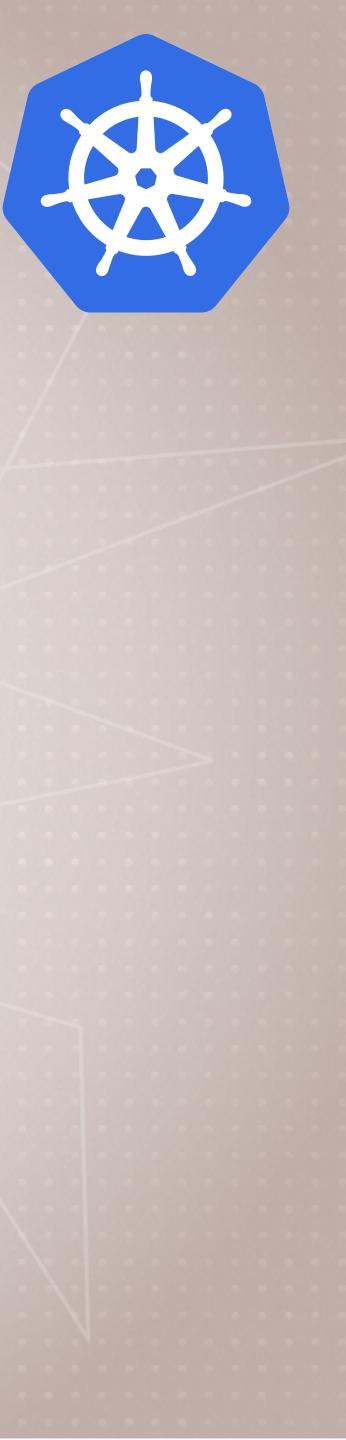

### **Create a NodePort Service**

- Let's expose a NodePort so we can access it via the host IP (including localhost on Windows/Linux/macOS)
  - np --type NodePort
- Did you know that a NodePort service also creates a ClusterIP?
- These three service types are additive, each one creates the ones above it:
  - ClusterIP
  - NodePort
  - LoadBalancer

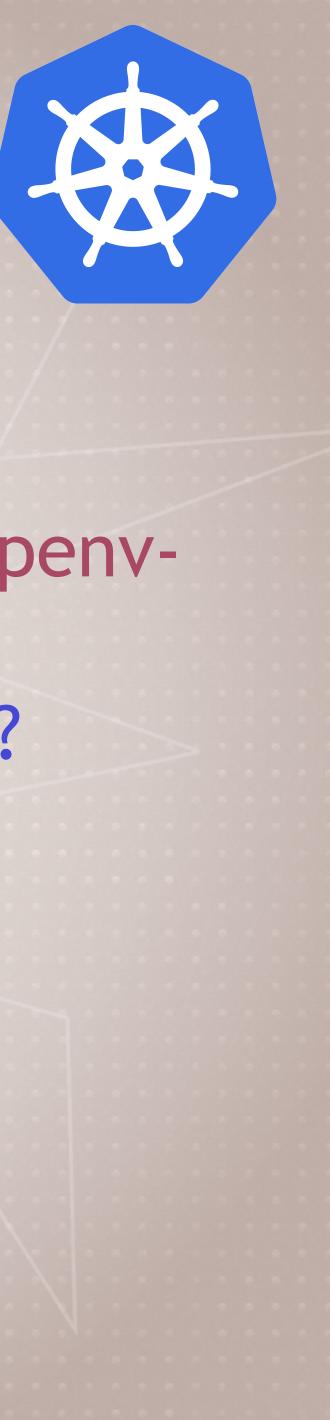

> kubectl expose deployment/httpenv --port 8888 --name httpenv-

### Add a LoadBalancer Service

- If you're on Docker Desktop, it provides a built-in LoadBalancer that publishes the --port on localhost
  - > kubectl expose deployment/httpenv --port 8888 --name httpenvlb --type LoadBalancer
  - > curl localhost:88888
- If you're on kubeadm, minikube, or microk8s
  - No built-in LB
  - You can still run the command, it'll just stay at "pending" (but its NodePort works)

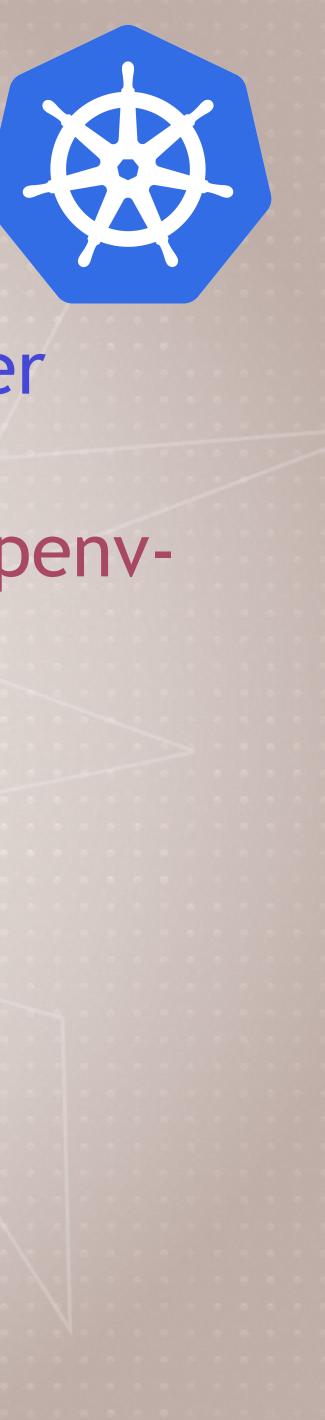

### Cleanup

 Let's remove the Services and Deployment > kubectl delete service/httpenv service/httpenv-np > kubectl delete service/httpenv-lb deployment/httpenv

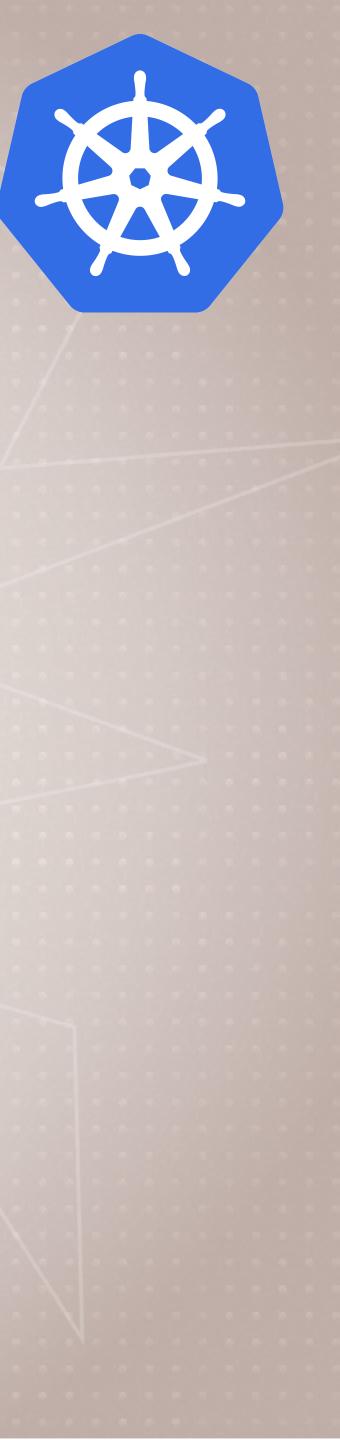

### **Kubernetes Services DNS**

- Starting with 1.11, internal DNS is provided by CoreDNS
- Like Swarm, this is DNS-Based Service Discovery
- So far we've been using hostnames to access Services > curl <hostname>
- But that only works for Services in the same Namespace > kubectl get namespaces
- Services also have a FQDN > curl <hostname>.<namespace>.svc.cluster.local

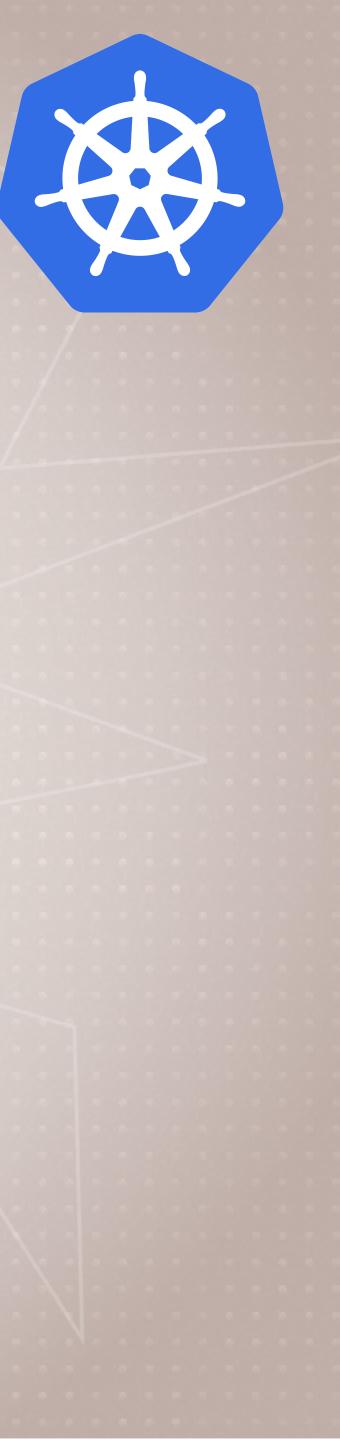

# Assignment: Explore run get and logs

### • Dry Run

- > kubectl create deployment nginx --image nginx --dry-run
- Run does different things based on options
  kubectl create deployment nginx --image nginx --dry-run --port 80 -expose
- Only create a simple Pod, not a Deployment, ReplicaSet, etc.
  - > kubectl run nginx-pod --generator=run-pod/v1 -image nginx
- Get a shell in new Pod, remove on exit
  > kubectl run shell --generator=run-pod/v1 --rm -it --
  - > kubectl run shell --generator=ru image busybox

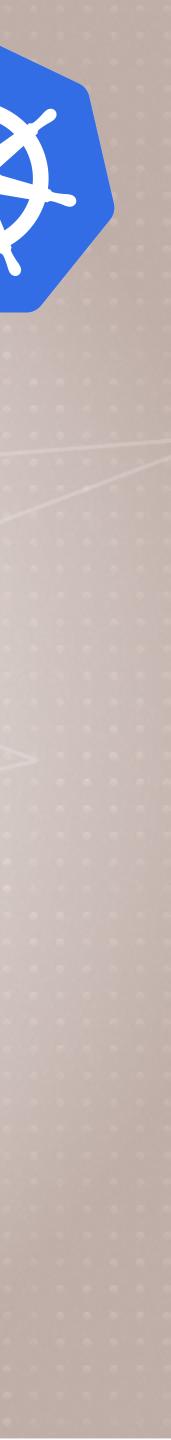

# Assignment: Explore run get and logs

- Create a Deployment and ClusterIP Dervice in one line > kubectl run nginx2 --image nginx --replicas 2 • Get multiple resources in one line
- > kubectl get deploy,pods
- Get all pods, in wide format (gives more info) > kubectl get pods -o wide
- Get all pods and show labels > kubectl get pods --show-labels

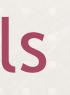

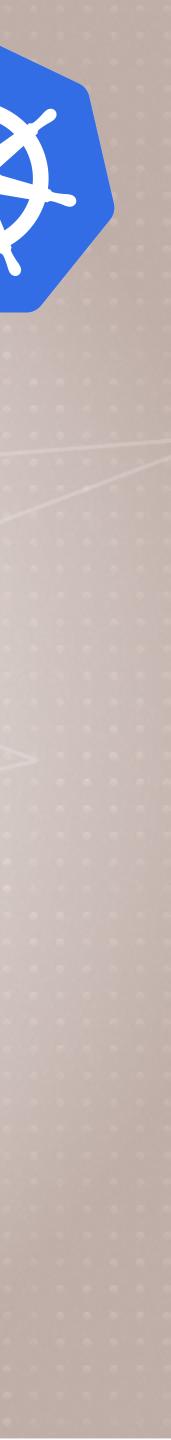

# Assignment: Explore run get and logs

- Better log viewing with stern
  - github.com/wercker/stern
  - > kubectl run mydate --image bretfisher/date --replicas 3
  - > kubectl logs deployment/mydate
  - > stern mydate

### oretfisher/date --replicas 3 date

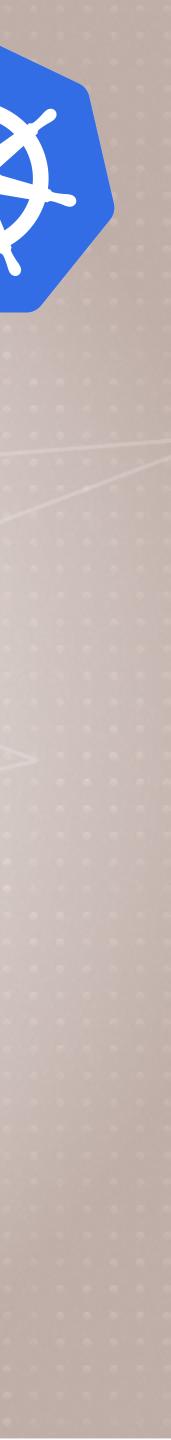

### Cleanup

 Let's remove everything but the service/kubernetes > kubectl get all > kubectl delete deployment/nginx2 pod/nginx-pod

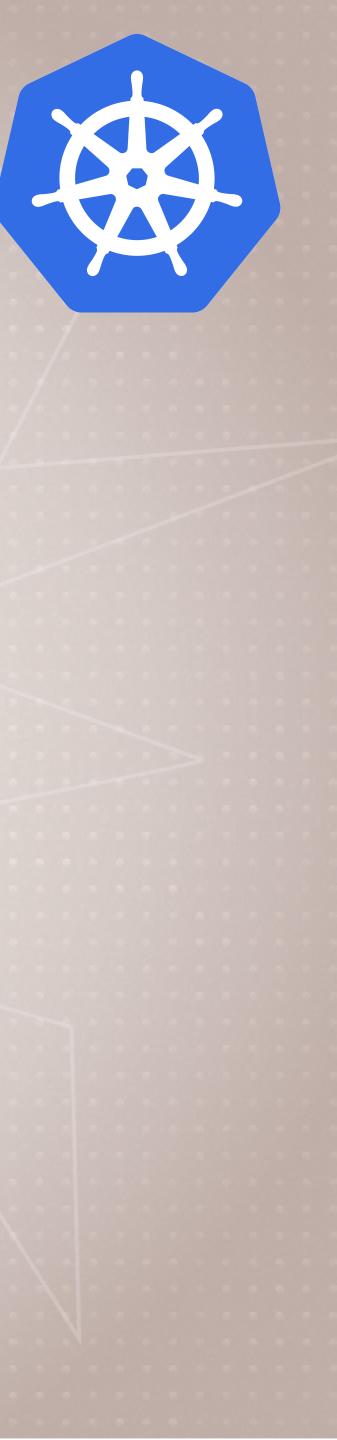